If holding your phone, try locking your elbows into your body for extra stability. Film only head and shoulders,

# DURING FILMING

# 5. LIFE'S BETTER IN LANDSCAPE

Natural light is best. Make sure you are lit from the front, don't sit with your back to the light. If filming in the evening, make sure your room is well lit.

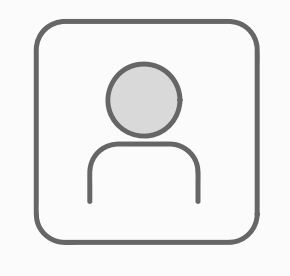

### 4. STEADY AS A ROCK

Speak slowly and clearly, and aim to keep your video as concise as possible. 2-3 minutes is the maximum length you should be aiming for unless what you have to say really can't fit into that time frame.

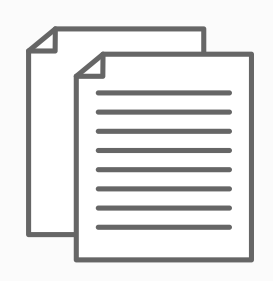

## 6. CHEAT SHEET

AN INTERNAL COMMUNICATIONS TEAM GUIDE

# GREAT HOME VIDEO H OW TO TAKE A

Keep your background simple. Film in a quiet place with no/little background noise. Put your phone on aeroplane

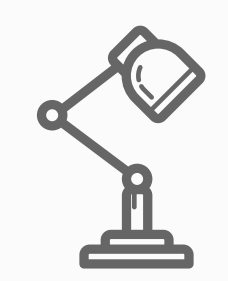

### 2. LIGHT UP YOUR WORLD

Wear plain clothing, nothing too bright or distracting, and limit patterns, especially stripes.

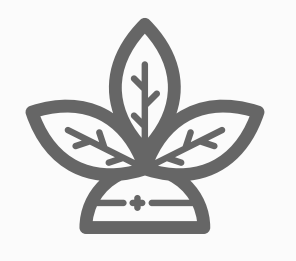

### **3. IN THE BACKGROUND**

# on your smartphone with our tips and tricks

# BEFORE FILMING

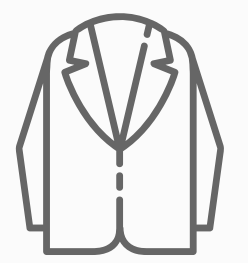

# 1. DRESS FOR SUCCESS

Make sure you record your video in landscape (phone on it's side), not portrait. This will ensure that the footage is recorded as intended, in widescreen format.

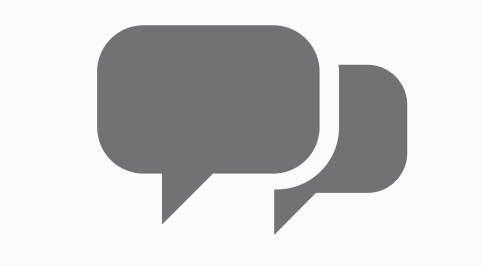

7. TAKE IT SLOW

If you mess up don't worry, just start again. Pretend that you ' re talking to an individual/your team, rather than to a camera, and remember to relax, smile and have fun.

# AFTER FILMING

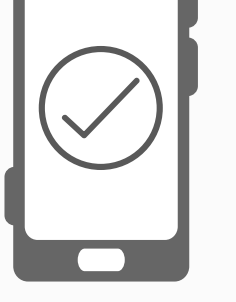

# 9. CHECK, CHECK, AND...CHECK 10. EVERY CLOUD...

Don't worry about memorising what you ' re going to say. Keep your notes handy and you can refer to them throughout; just be sure not to catch sight of them on camera.

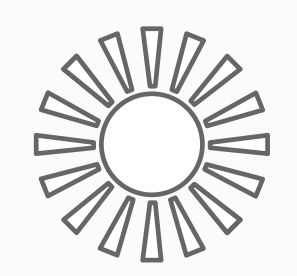

### 8. ENJOY YOURSELF

Don't assume that you ' ve made yourself clear. Before uploading your footage to your computer, it's really important to watch your video back. This is firstly to make sure that it's recorded okay and has sound etc. but you also need to make sure that what you are saying is clear, concise, and unambiguous.

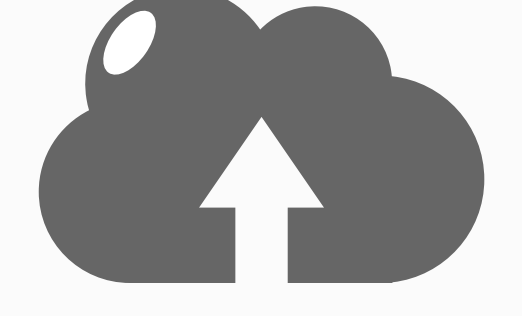

To transfer your video to your PC, plug your phone into your computer. Your phone should show on your PC as a drive, where you can find the video file and copy/cut and paste it to your PC. Because video footage is large, the best place to save it is to either your work Google Drive or OneDrive account as the storage capacity is larger than the Hallam network. Once saved you can upload your video to YouTube and edit it if need be, ready to be shared. Video guidance for how to do this is available on the IC intranet pages.